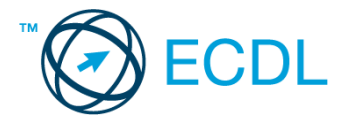

## **1. FELADAT**

## Nyissa meg a táblázatot!

A táblázat gyógyszerek értékesítési adatait tartalmazza az A2:J35 tartományban a következő adatokkal: termék neve, kiszerelés, termékkód, értékesített mennyiség 2007–2013-ig.

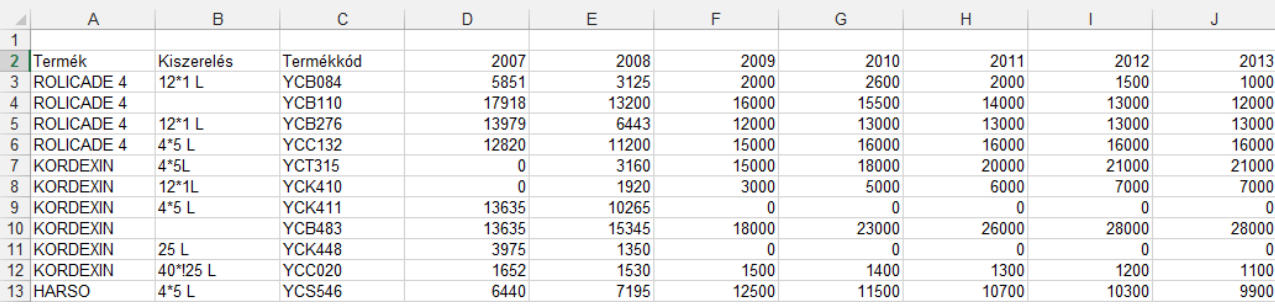

Feladata a következő:

- 1. Szúrjon be egy új terméket a jelenleg első helyen szereplő termék elé, lássa el tetszőleges adatokkal! [2 pont]
- 2. Készítsen a lista végére (a 37. sorba) egy összegző sort, amelyben az évenként értékesített összmennyiséget számolja ki! [2 pont]
- 3. Készítsen el egy átlagot mutató sort az összegző sor alá (a 38. sorba)! [2 pont]
- 4. A K oszlopban számítsa ki függvénnyel minden termékre a 2010 utáni évekhez tartozó értékesítési adatok összegét! [2 pont]
- 5. Ábrázolja a GOSTIV nevű termék értékesítési adatait kördiagramon a következők szerint (a diagramot új munkalapként hozza létre): [3 pont]
	- A diagram címe "GOSTIV" legyen! [1 pont]
	- A diagramhoz tartozzon egysoros jelmagyarázat! [1 pont]
	- A diagramról legyenek leolvashatók a pontos értékek is! [1 pont]

Formázza meg a táblázatot a következők szerint:

- 6. Keretezze be a teljes táblázatot! A keret színe legyen kék! [2 pont]
- 7. A táblázat első sora legyen félkövér és dőlt stílusú! [2 pont]
- 8. Az összegző sor háttere legyen sötétkék és betűszíne legyen fehér! [2 pont]
- 9. Állítson be ezres tagolást minden számokat tartalmazó cellára az évszámok kivételével! Tizedes értékek ne jelenjenek meg! [2 pont]
- 10. Exportálja a teljes táblázatot Termékkód szerint rendezve TXT formátumú fájlba! [3 pont]
- 11. Szúrjon be egy új munkalapot 2008 néven, majd másolja a termékkódokat és a 2008-as év adatait az új munkalapra, az A1-es cellától kezdődően! [3 pont]
- 12. Nyomtassa ki a teljes táblázatot, egy fekvő tájolású oldalra! [2 pont]
- 13. Mentse el a dokumentumot a megadott néven a megadott helyre! [2 pont]